# **Technology Tidbits**

 $connect \rightarrow research \rightarrow abstract \rightarrow analyze \rightarrow communicate \rightarrow collaborate \rightarrow create$ 

March 15, 2019 Volume 3, Issue 10

#### I Do Not Like That Spam-I-Am

You may be familiar with the Spam folder in your email, but do you know there is another place your spam may be going? Sometimes something we would

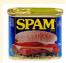

not classify as spam is incorrectly labeled and we may never see if it we don't know where to look.

Watch this video to see how to get to your Spam Digest and give it a look and see if maybe some of those emails people sent you have ended up there instead.

## Upcoming Technology PD Offerings Through MassCUE

MassCUE has a lot of workshops and courses (online, hybrid and in person) coming up. Click here for more information! You do not have to be a member to take these courses, but you can usually save some \$\$ if you are a member!

#### **Headphone Winners**

Teachers are extremely quick to respond when there's something free for the classroom and the headphones I gave away in the last issue were literally claimed within minutes of distribution! Congrats to Carole Depin and Neeley Martin and thank you to everyone who took the time to read Tidbits and take the survery! I don't have a giveaway this month, but stay tuned for more!

#### **A Noteworthy App**

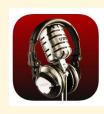

Voice Record Pro is an app that allows you to record sound. Once recorded, the files can be put in a google drive for easy access to add

to other apps. I've seen this used as a way for students to present audio information and the teacher creates QR codes for each one and has them available at Open House so people can scan and listen. Another way I've seen it used is to have a student read aloud and keep the files to compare fluency as

the year progresses. You could record yourself reading, asking questions, etc. and link the files within a Google Form to use in a quiz- great for foreign language teachers for listening quizzes!

When you open the app, everything you

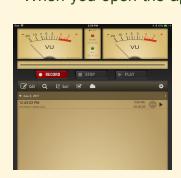

need is right there for you and the files can stay right in the app as you can see in this picture.

Once recorded, here are the

options for where it can be saved. For students, Google

Drive is really the only option.

We do so much video recording of students that I think we forget can do good old fashioned audio

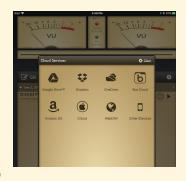

recordings. For students who don't like to have their faces on camera, if the material presented doesn't need to be seen, this could be a great alternative.

### How Many Pictures/Videos Are On Your Ipad?

With the magic of iphones and ipads, we can now take oodles of pictures of the same scene until we get it just so.

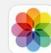

Unfortunately, one of the results of the freedom to take 30 pictures of the same exact scene is that we forget to delete the 29 we don't need and they clutter up our storage space. Make a habit of deleting pictures you don't want or need, especially if they aren't something you're ever going to use. Put those that you want to keep in a cloud such as icloud or Google Drive(personal pictures should be put in a personal Google Drive).

Take a look at your current storage space and see what's taking up the most space. I bet it's pictures and videos. Usually, when I suggest that people go in and see what they really need, they realize they had forgotten about most of them, or they didn't know some were in there because they let a student or their own children take

pictures.

Videos are the biggest space hog. As soon as you've used a video, get it somewhere else or throw it away.

Encourage your students to do this as well. Sometimes, students bring in their ipad fo repair because it says the memory is full and it turns out that they have too many pictures or videos. If you made a routine habit of telling your advisory/homeroom students to go in and delete some pictures and videos (and use that time to do it yourself!), you'd be doing everyone a favor.

Don't forget to do this with photos and videos on your phone as well!

#### You Asked For It

If your Inbox in your gmail feels overwhelming, watch this video for a suggestion about how to spread things out so you can focus on the important stuff.

Trying to share a document? Here's a video explaining the levels of permissions available when sharing from Google Drive.

#### **The Tidbits**

### **Looking for Online Course?**

PBS Teacherline

MassCUE Offerings

**Did you miss an issue?** Back issues of Technology Tidbits can be found on the Technology Website. <u>Click here.</u>

**Google Tools For Primary:** Click here for some creative activities you can download and have your students do.

**Digital Citizenship:** Have students take charge of teaching others about DigCit. Interesting article here.

Follow <u>@dyadvantage</u> and <u>@dysupt</u> on Twitter. If you have an event coming up, please let me know so I can tweet it!

Doing something awesome with technology? Show me!

**Writing a grant proposal?** If it involves purchasing technology, please be sure to consult with the Technology Office first.